## Remisión de Cartera de Créditos para Acreedores que no posean Sistemas Informáticos

BCR – Ley Contra la Usura

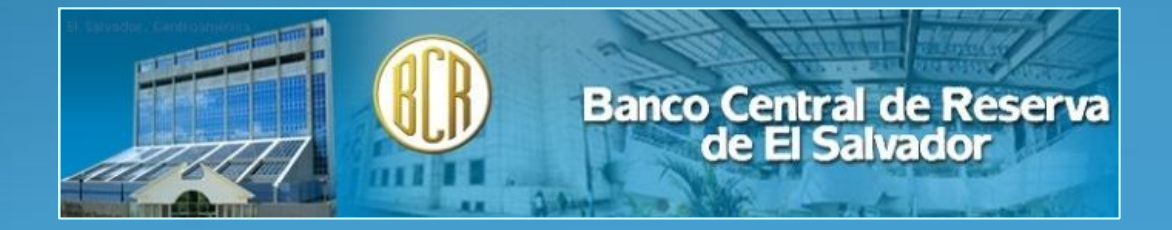

Junio de 2013

## Objetivos

- Mostrar el proceso de preparación de la cartera de créditos otorgada mensualmente para dar cumplimiento a la Ley Contra la Usura.
- Visualizar un ejercicio de preparación y remisión de la información.

### Distribución de Acreedores

 La Ley Contra la Usura establece los criterios para definir a los Acreedores:

#### SUPERVISADOS (son supervisados por la SSF)

Personas Jurídicas

#### **NO SUPERVISADOS**

- Personas Naturales
- Personas Jurídicas

## Fases del proceso para apoyo a la Ley

- Se establecieron 4 procesos (fases) a implementar desde la óptica del BCR:
	- Registro o Inscripción del Acreedor
	- Remisión de la Cartera de Créditos
	- Cálculo de la Tasa Máxima Legal
	- Publicación de la Tasa Máxima Legal

En las dos primeras fases se ha brindado apoyo para completar información requerida.

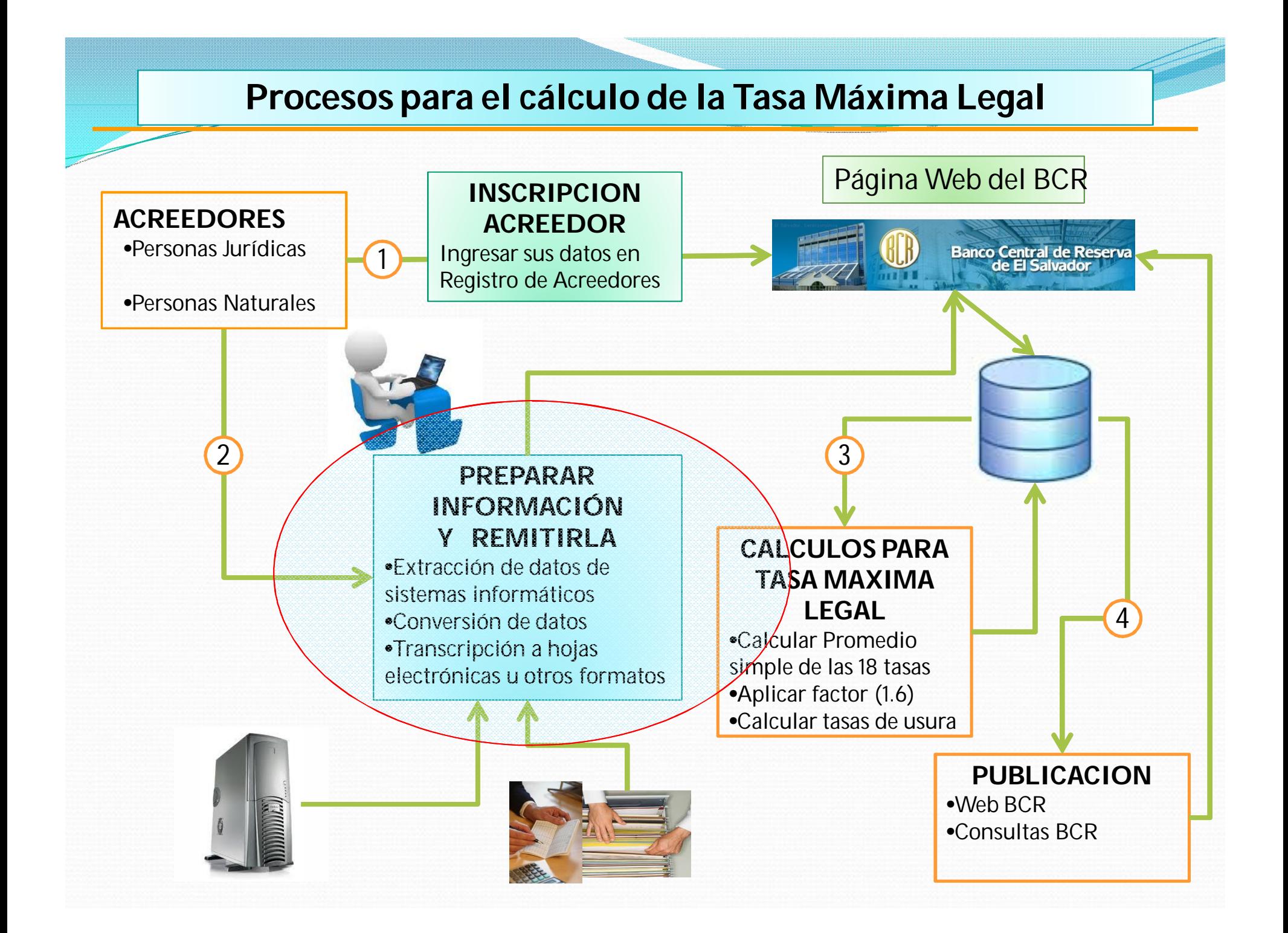

### Requisitos para remisión

- Haberse inscrito en el Registro de Acreedores.
- Para caso de Acreedores No supervisados podrán remitir información en este 1er semestre, aquellos que se inscribieron hasta el 15 de junio de 2013.
- Los Acreedores No supervisados inscritos posterior a esta fecha podrán remitir información hasta el segundo semestre de 2013.
- Los archivos a remitir deben cumplir las nomenclaturas definidas en los manuales para remisión publicados en el sitio del BCR.
- Cada registro debe corresponder a un crédito otorgado.
- La distribución de los registros deben corresponder al mes de proceso

## REGISTRO DE ACREEDORES NO REGULADOS

# **NATURALES Y JURIDICAS**

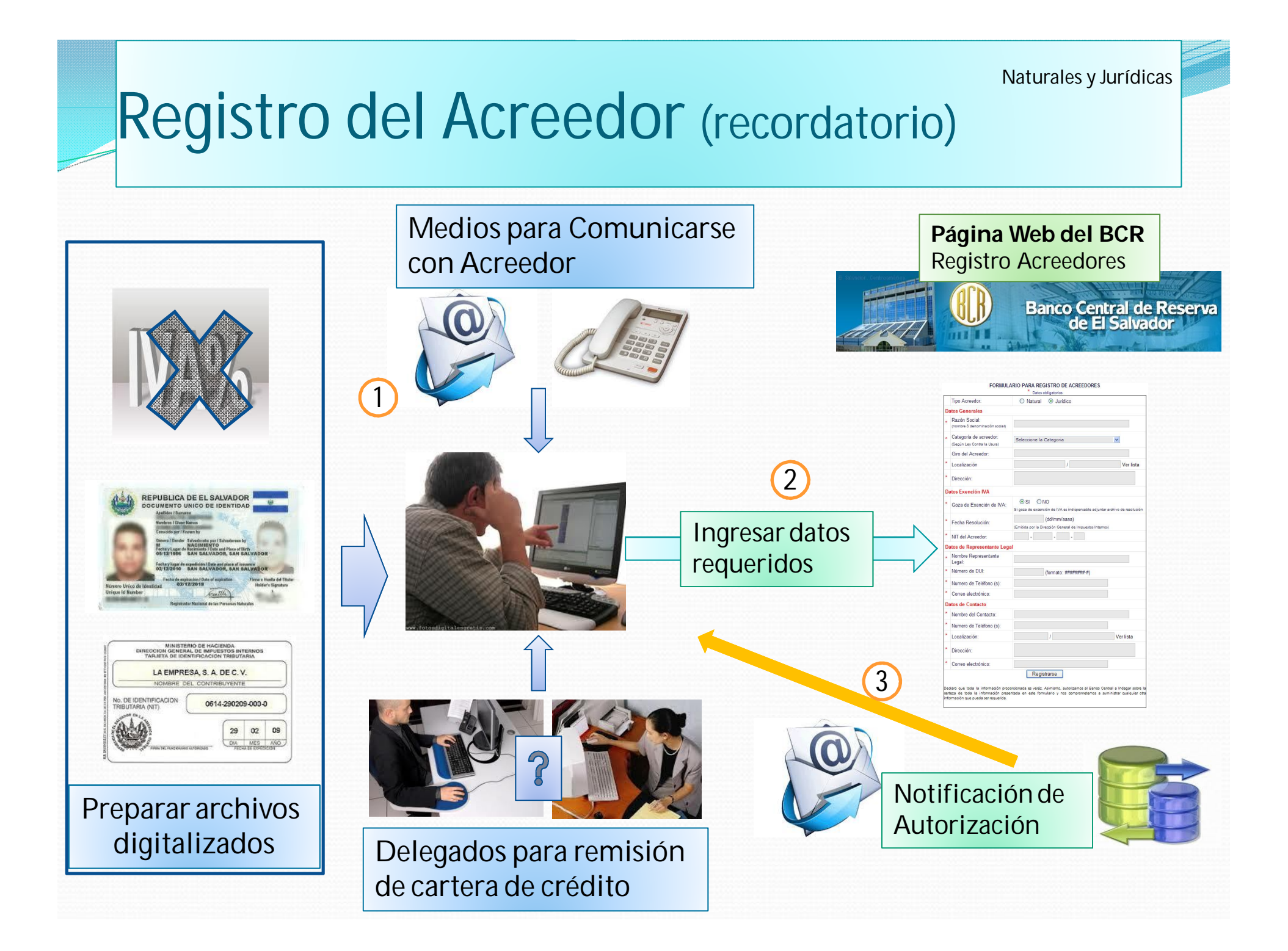

Personas Naturales

## Preparación Registro del Acreedor

#### RESUMEN – Personas Naturales

- Acreedor deberá digitalizar los siguientes documentos:
	- Documento único de Identidad (DUI) a un 150% (carnet de residente o pasaporte para los extranjeros)
	- Número de Identificación Tributaria (NIT) a un 150% si está exento de IVA
	- Resolución de la Dirección General de Impuestos Internos si está exento de pago de IVA
- Correo electrónico
- Nombre, número telefónico y correo electrónico de Contacto
- Nombre, número telefónico y correo electrónico del Delegado para Remitir la cartera crediticia

Personas Jurídicas

## Preparación Registro del Acreedor

#### RESUMEN – Personas Jurídicas

- Digitalización de la Escritura de Constitución.
- Digitalización de Credenciales del Representante Legal.
- Digitalización del DUI del Representante Legal a un 150%
- Digitalización de Resolución de la Dirección General de Impuestos Internos si está exento de pago de IVA si está exento de IVA
- Correo electrónico (de acreedor, representante legal)
- Nombre, número telefónico y correo electrónico de Contacto
- Nombre, número telefónico y correo electrónico del Delegado para Remitir la cartera crediticia

## AUTORIZACIÓN DE ACCESO

# Personas Naturales y Jurídicas

#### Personas Naturales

## Acciones para la autorización

- Validación de los datos ingresados.
- Validación de los documentos adjuntados.
- Solicitar a otras instancias validación de documentos (RNPN).
- Los teléfonos o correos nos han permitido contactarles para resolver problemas de datos o documentos
- Se han remitido correos indicando:
	- Que ha sido autorizado como acreedor
	- Código de Acreedor
	- Código de Usuario
	- Clave de Acceso

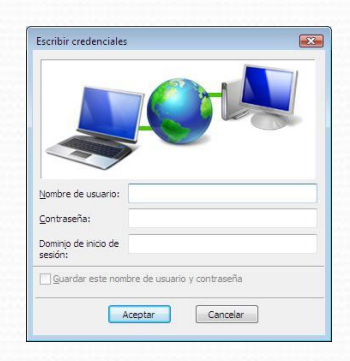

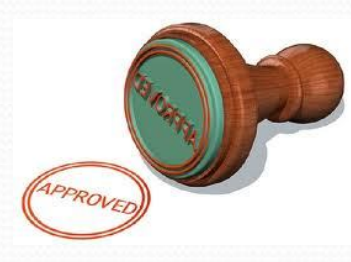

# FASE 2. Remisión de Cartera de Créditos

## Preparación cartera de créditos

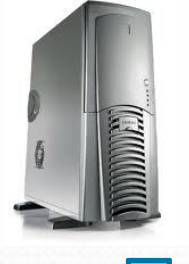

1

Identificar, clasificar y codificar información disponible en Sistemas Informáticos propios del Acreedor

> Convertir información desde los sistemas disponibles por el acreedor

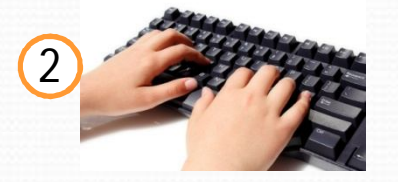

3

**CSV** 

tipo de acreedor

Formatos

de acuerdo a

 $\bigcap$ 

Digitar información al formato disponible

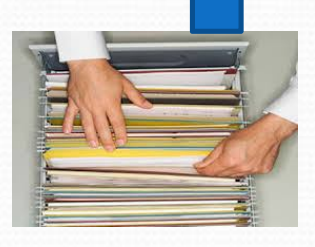

Identificar, clasificar y codificar información que se encuentre en otros medios de almacenamiento

### Formatos para remitir Información

#### RESUMEN

- El BCR ha definido dos tipos de formatos electrónicos o medios de almacenamiento, en los cuales el acreedor deberá reportar la información requerida. Entre los formatos están:
	- Archivos planos (TXT).
		- Cuando se genere desde sistemas informáticos
		- Cuando el acreedor utilice su propia hoja electrónica.
	- Archivos delimitados por comas (CSV), generados desde la Hoja Electrónica proporcionada por el
- Acreedor obtiene la información desde diversos medios:
	- Sistemas informáticos
	- Sus propias hojas electrónicas.
	- Hoja electrónica proporcionada por el BCR
- El detalle se encuentra en los manuales de remisión disponibles en el sitio web de BCR.

## DESDE SISTEMAS INFORMATICOS

- Los técnicos informáticos, deberán realizar los ajustes a sus sistemas y generar archivos en el formato "**txt**".
- Cada dato debe ir separado por "**punto y coma**", aunque no exista debe indicarse.
- Internamente un archivo debe mostrar los siguiente:

XSDZ1S2D35;11;0059-6589-63;1;5000.00;4950.50;;;10.0000;7;20130110;20180110;5;4191.67;60;25.00;0.00;;;;;1

## Detalle de un registro generado

#### • Detalle:

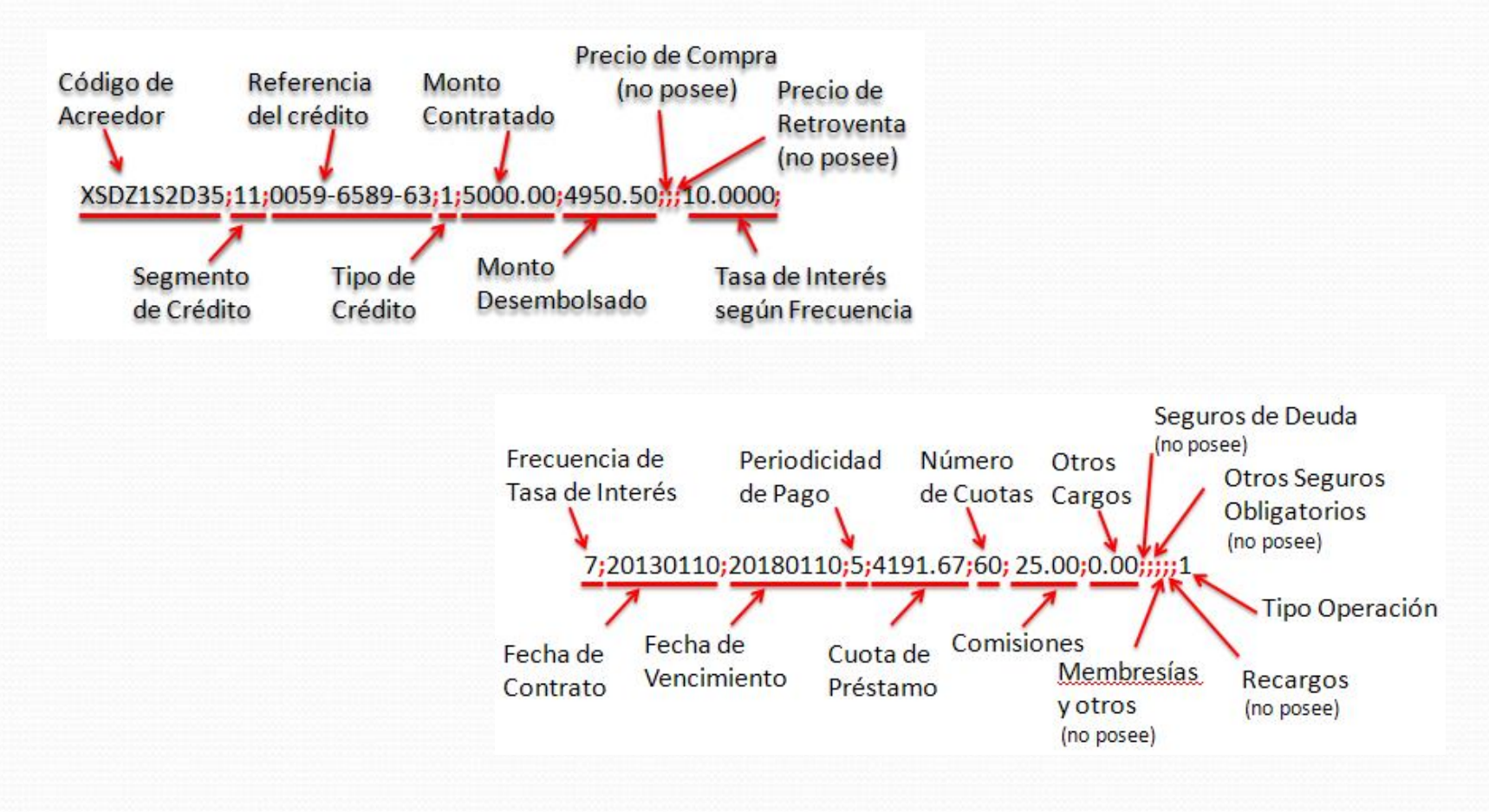

## Muestra del contenido de un archivo

- El archivo no debe poseer encabezados.
- No deben dejarse líneas en blanco.
- Si un dato no existe o no aplica al tipo de crédito debe dejarse indicado en blanco (colocarse el separador)

XSDZ1S2D35;11;0059-6589-63;1;5000.00;4950.50;;;10.0000;7;20130110;20180110;5;4191.67;60;25.00;0.00;;;;1 XSDZ1S2D35;20;0059-6589-64;2;15000.00;;;;36.0000;7;;;;;;;0.00;;;250.00;1 XSDZ1S2D35;40;0059-6589-65;2;3000.00;;;;36.0000;7;;;;;;;0.00;;;100.00;1 XSDZ1S2D35;31;0059-6589-66;1;12000.00;11881.19;;;15.0000;7;20130124;20380124;5;15060.00;300;60.00;0.00;;;;1 XSDZ1S2D35;32;0059-6589-67;1;5000.00;4950.50;;;2.0000;5;20130115;20230115;5;858.33;120;25.00;0.00;;;;1 XSDZ1S2D35;20;0059-6589-69;2;500.00;;;;42.0000;7;;;;;;;0.00;;;25.00;2 XSDZ1S2D35;40;0059-6589-71;1;9000.00;8910.89;;;48.0000;7;20130110;20160110;5;36045.00;36;45.00;0.00;;;;2 XSDZ1S2D35;12;0059-6589-72;1;10000.00;9900.99;;;18.0000;7;20130109;20190109;5;15111.69;6;50.00;0.00;;;;1 XSDZ1S2D35;31;0059-6589-73;1;8000.00;7920.79;;;14.0000;7;20130118;20230118;5;9373.33;120;40.00;0.00;;;;1 XSDZ1S2D35;20;0059-6589-74;2;400.00;;;;50.0000;7;;;;;;;0.00;;;25.00;2 XSDZ1S2D35;32;0059-6589-75;1;1500.00;1485.15;;;9.2500;7;20130116;20130516;5;1294.64;4;7.50;0.00;;;;1 XSDZ1S2D35;40;0059-6589-78;2;6000.00;;;;27.0000;7;;;;;;;0.00;;;175.00;1

## DESDE PROPIAS HOJAS ELECTRÓNICAS

- Deberá garantizar el orden de posición a cada dato a ser reportado.
- Respetar la codificación definida en el Manual de remisión de información para no supervisados.
- Deberá convertir el archivo en formato "**csv**" y posteriormente cambiar la extensión como "**txt**".
- No debe llevar encabezado/títulos de columnas.
- Cada dato debe ir separado por "**punto y coma**" en el archivo generado.
- **Internamente un archivo debe mostrar los siguiente:**

XSDZ1S2D35;11;0059-6589-63;1;5000.00;4950.50;;;10.0000;7;20130110;20180110;5;4191.67;60;25.00;0.00;;;;;1

## Detalle de un registro generado

#### • Detalle:

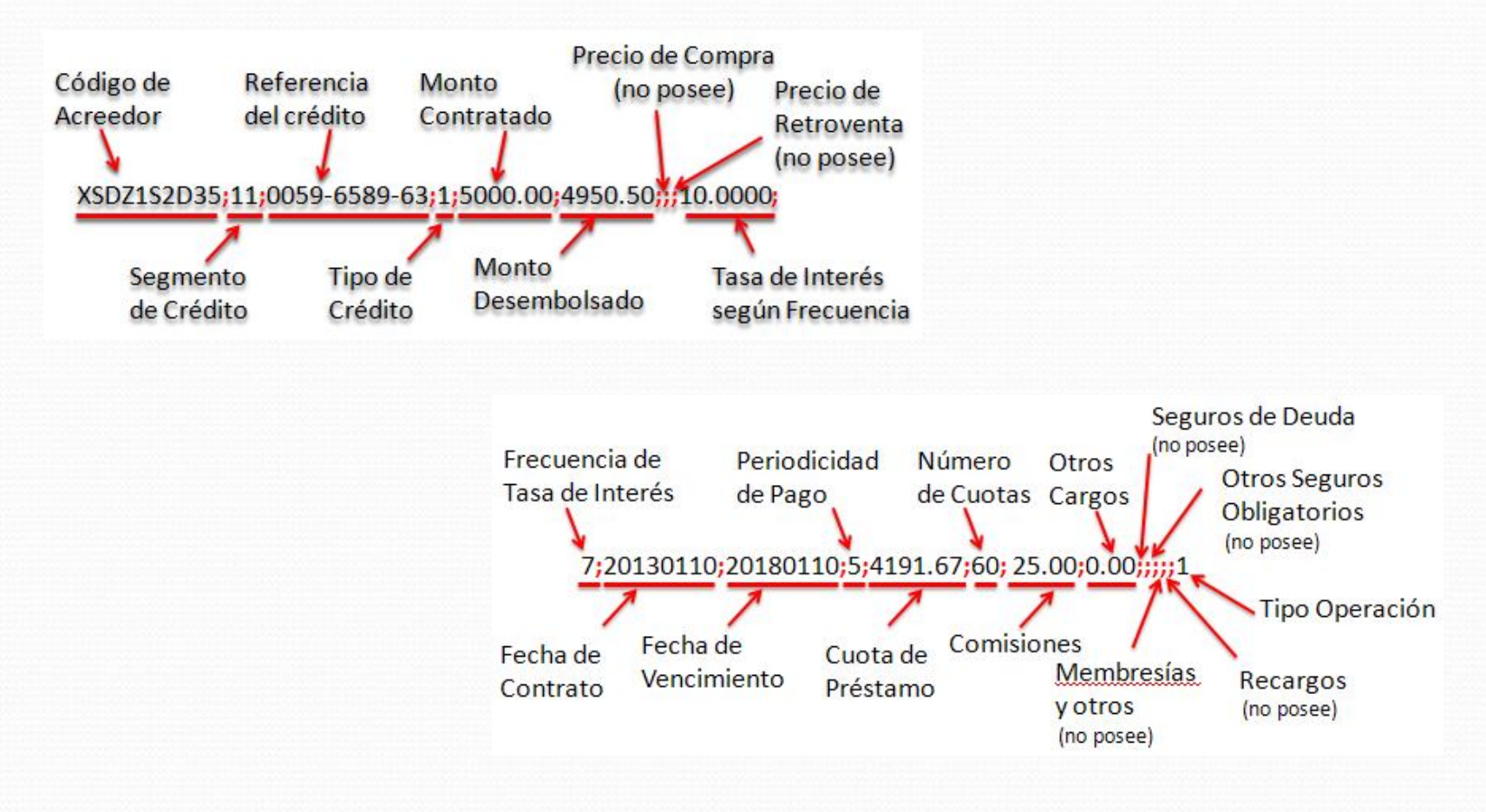

## Muestra del contenido de un archivo

- El archivo no debe poseer encabezados.
- No debe dejarse líneas en blanco.
- Si un dato no existe o no aplica al tipo de crédito debe dejarse indicado en blanco (colocarse el separador)

XSDZ1S2D35;11;0059-6589-63;1;5000.00;4950.50;;;10.0000;7;20130110;20180110;5;4191.67;60;25.00;0.00;;;;1 XSDZ1S2D35;20;0059-6589-64;2;15000.00;;;;36.0000;7;;;;;;;0.00;;;250.00;1 XSDZ1S2D35;40;0059-6589-65;2;3000.00;;;;36.0000;7;;;;;;;0.00;;;100.00;1 XSDZ1S2D35;31;0059-6589-66;1;12000.00;11881.19;;;15.0000;7;20130124;20380124;5;15060.00;300;60.00;0.00;;;;1 XSDZ1S2D35;32;0059-6589-67;1;5000.00;4950.50;;;2.0000;5;20130115;20230115;5;858.33;120;25.00;0.00;;;;1 XSDZ1S2D35;20;0059-6589-69;2;500.00;;;;42.0000;7;;;;;;;0.00;;;25.00;2 XSDZ1S2D35;40;0059-6589-71;1;9000.00;8910.89;;;48.0000;7;20130110;20160110;5;36045.00;36;45.00;0.00;;;;2 XSDZ1S2D35;12;0059-6589-72;1;10000.00;9900.99;;;18.0000;7;20130109;20190109;5;15111.69;6;50.00;0.00;;;;1 XSDZ1S2D35;31;0059-6589-73;1;8000.00;7920.79;;;14.0000;7;20130118;20230118;5;9373.33;120;40.00;0.00;;;;1 XSDZ1S2D35;20;0059-6589-74;2;400.00;;;;50.0000;7;;;;;;;0.00;;;25.00;2 XSDZ1S2D35;32;0059-6589-75;1;1500.00;1485.15;;;9.2500;7;20130116;20130516;5;1294.64;4;7.50;0.00;;;;1 XSDZ1S2D35;40;0059-6589-78;2;6000.00;;;;27.0000;7;;;;;;;0.00;;;175.00;1

## HOJA ELECTRONICA DEL BCR

- Si el control lo lleva a cabo de manera manual o cualquier medio que no puede generar la información de forma automática(desde su base de datos), utilizar la hoja electrónica del BCR.
- Si el control lo realiza en sus propias hojas electrónicas, se recomienda transferirlos a la hoja electrónica del BCR (opcional).
- El archivo que se genera deberá poseer la extensión "csv"

## Hoja electrónica BCR -Plantilla Sistema -

 Utilizar la pestaña para el ingreso de los datos requeridos

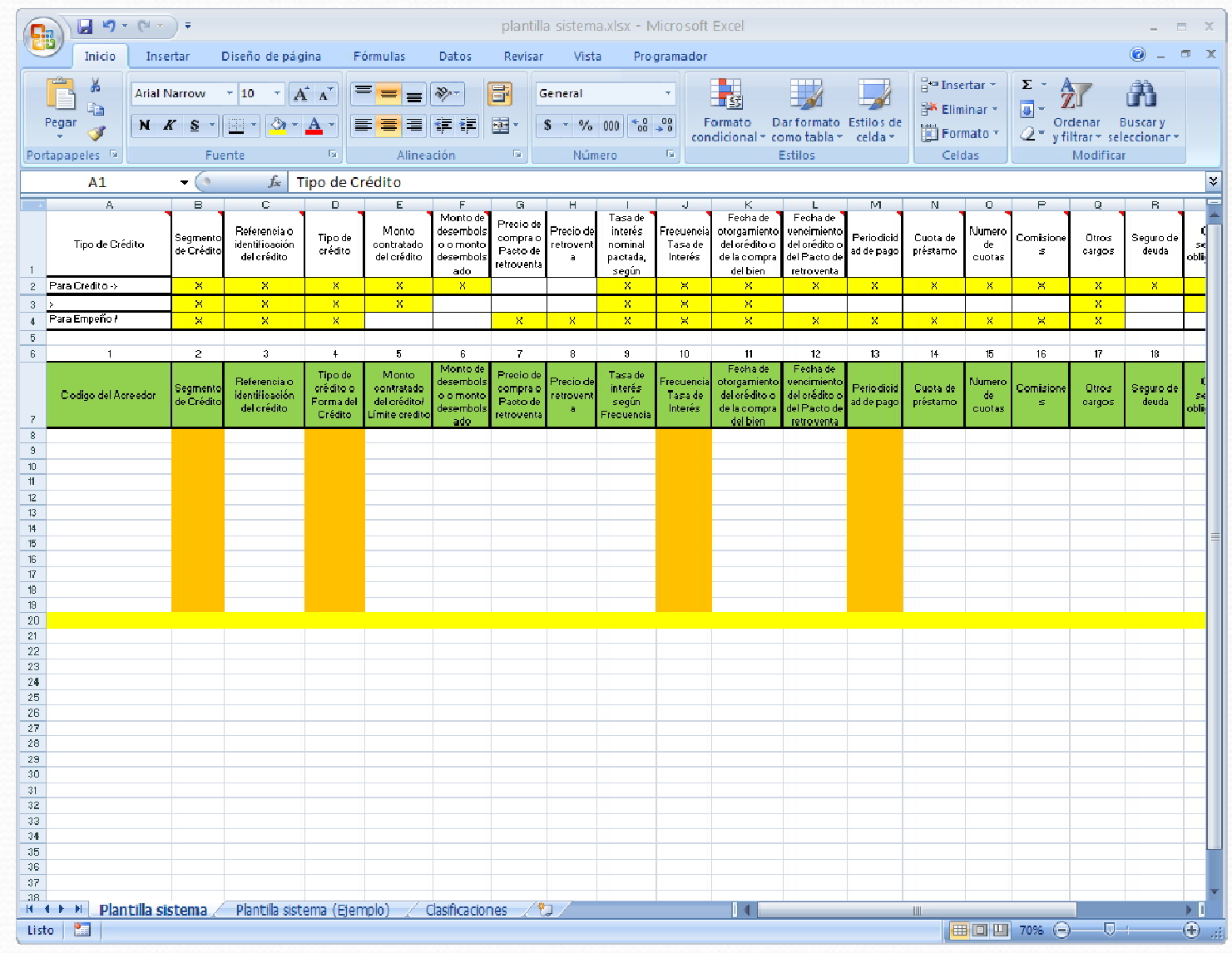

## Hoja electrónica BCR -Plantilla Ejemplo-

 Esta pestaña es utilizada para mostrarle un ejemplo de los datos a remitir.

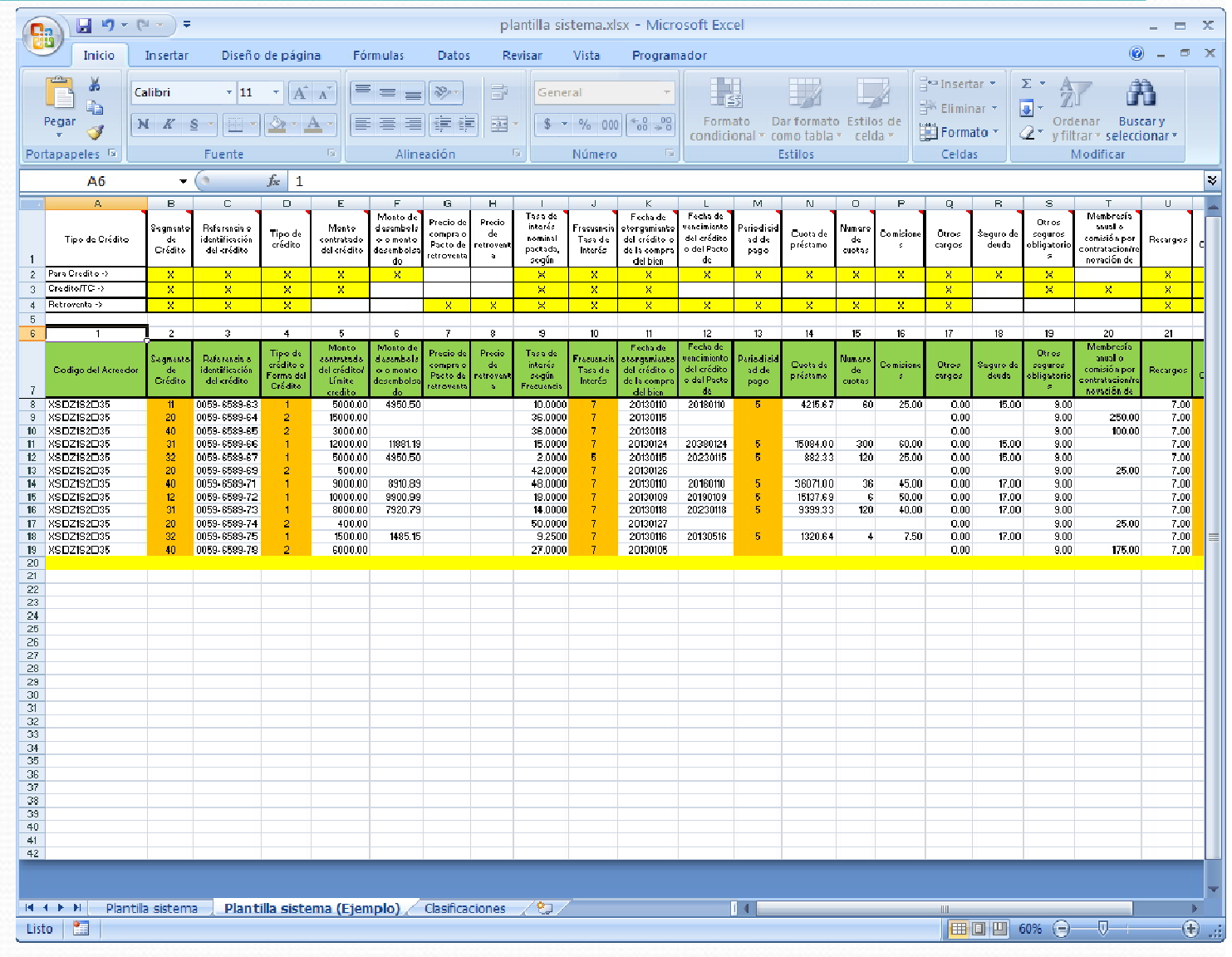

## Hoja electrónica BCR -Clasificaciones-

 La pestaña detalla los códigos a utilizar en la identificación de cada crédito.

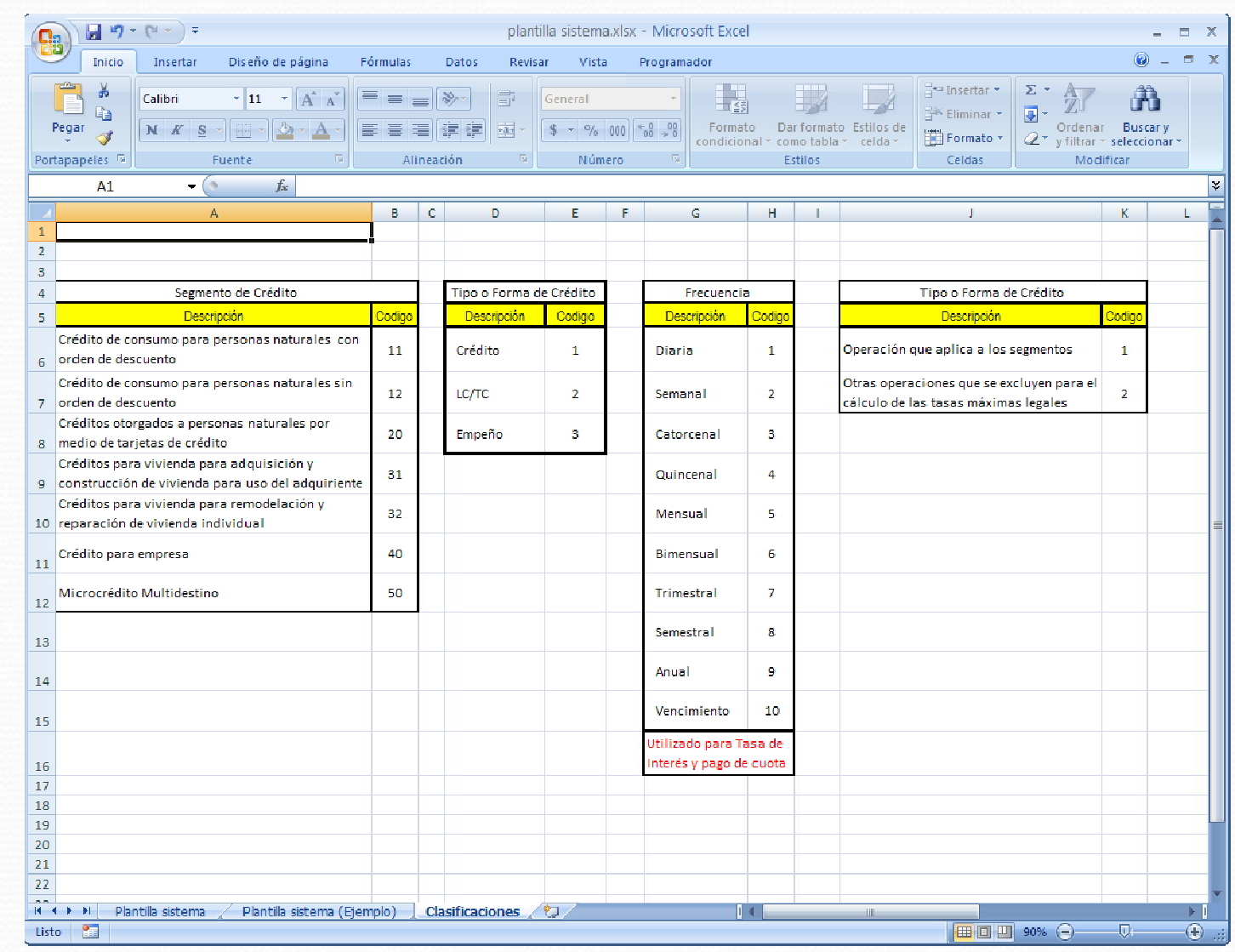

## Archivo generado desde la plantilla BCR

- El archivo generado desde la plantilla BCR (Hoja Electrónica BCR) se compone de dos grupos de datos:
	- Las cabeceras o títulos
	- El detalle de los registros

![](_page_25_Picture_67.jpeg)

![](_page_26_Figure_0.jpeg)

## Acceso al Sistema de Tasas Máximas Legales

- Respetar mayúsculas y minúsculas
- Ingresar el código de Acreedor asignado según correo electrónico.
- Ingresar la contraseña asignada como Delegado o Contacto
	- Ambos pueden remitir información.
- Ingresar el código que se muestra en la imagen

Si todos los datos ingresados con correctos se le permite el acceso.

## Acceso al Sistema de Tasas Máximas **Legales**

![](_page_28_Picture_14.jpeg)

**Ingresar las credenciales correspondientes** 

## Muestra de página de inicio

![](_page_29_Figure_1.jpeg)

 Se muestra la página principal con mensajes o noticias de interés para el Acreedor

## Meses en proceso

![](_page_30_Picture_16.jpeg)

- En el menú remisión seleccionar la opción "Cargar Cartera de Crédito"
- **Mostrará el semestre a remitir.**

## Identificar archivos a procesar

![](_page_31_Picture_17.jpeg)

- Para el mes a remitir se le muestra el formato de archivo a remitir.
- Deberá buscar el archivo correspondiente para la remisión

## Detección de errores en proceso de carga

![](_page_32_Picture_25.jpeg)

- El sistema verifica los datos enviados y si hay inconsistencias se las mostrará en la última columna.
- Mientras el sistema detecte errores no se da por reportado.

### Proceso de carga correcto

![](_page_33_Figure_1.jpeg)

 Si no hay errores, el sistema le indica el número de registros procesados y la no existencia de errores

## Actualización de cuadro de remisión

![](_page_34_Picture_15.jpeg)

 El cuadro semestral mostrará los meses procesados y los que están aún pendientes.

## Sobre el acceso al Sistema de Tasas Máximas Legales

#### ACCIONES DEL DELEGADO O CONTACTO

- El delegado del acreedor accede al apartado de remisión de la cartera de crédito, el cual estará disponible en la página del BCR.
- Los delegados proceden a subir la información disponible y el sistema les indicará si la carga de datos es satisfactoria.
- Podrá visualizarse los meses ya procesados, con el fin de llevar un control de procesamiento de información semestral.

### Consideraciones para remisión

- Las fechas límite de remisión son los 5 días hábiles de los meses de enero y julio.
- La cartera crediticia deberá ser separada por mes.
- Ningún crédito deberá ser reportado en los meses subsiguientes.
- El sistema permitirá que se reporte mes a mes antes de concluir el semestre de remisión (enero/julio).
- Si por alguna razón no existiera otorgamiento de créditos deberá indicarse en el sistema disponible en la página web del BCR
- De no existir información para un mes en particular, el delegado deberá indicar en el sistema la no existencia de operaciones crediticias.

# FIN PRESENTACIÓN